## 中体連陸上競技大会申込データ入力について

- 1 「選手データシート」
	- ① 正選手及び副選手を必ず入力してください。
	- ② 「ゼッケン番号」・・・学校番号+ 2 桁の番号を入力する。
	- <例>「平第二中学校(2)+ 01」は **201**、「泉中(26)+ 01」は **2601**
	- ③ 「氏名」・・・全角 **5** 桁で入力する。(5 桁以上は連続して入力し、外字は使用しない) .<br>|<例>「陸上□太郎」「陸上□□花」「陸上十一郎」「陸上競技太郎」(□は空白)
	- ④ 「フリガナ(半角)」・・・半角カタカナで入力し氏と名の間も半角開ける。
	- ⑤ 「性別」「所属」・・・プルダウンから選択する。 ◎ 「<del>」☆☆』</del><br>⑥ 「学年」・・・半角で入力する

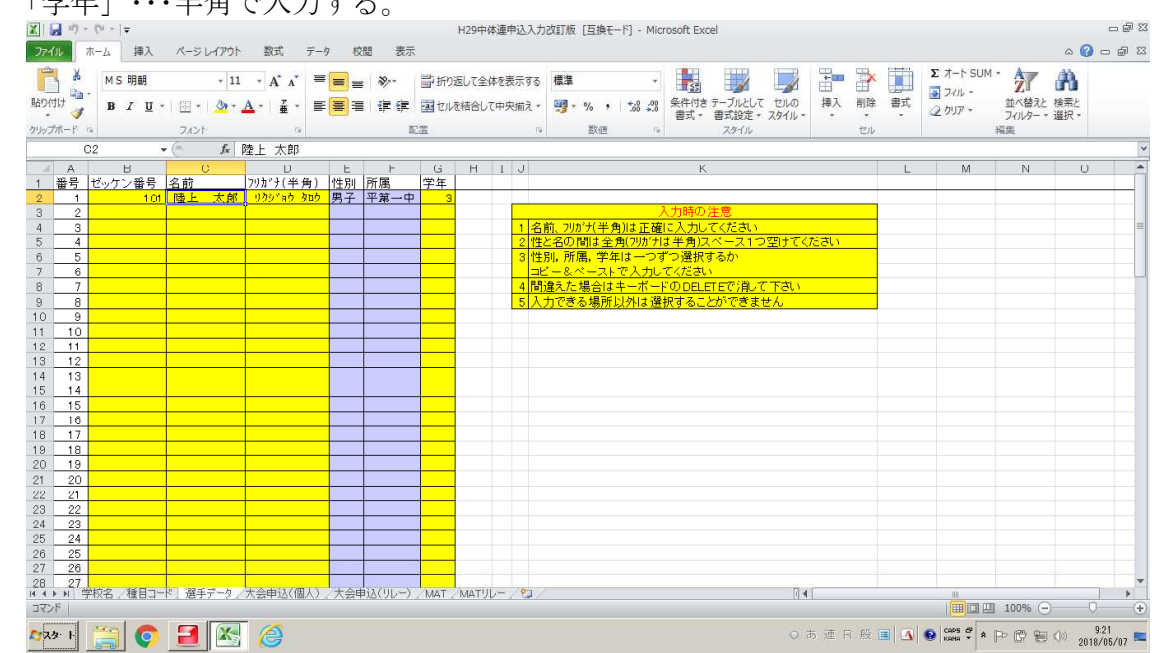

2 「大会申込(個人)」

- ① 正選手と副選手を入力します。(副選手は種別・種目・記録を入力しません。)
- ※ リレーのみに登録する選手は番号だけを入力する。(他は入力しない・・・要注意)
- ※ リレーの登録選手については、『大会申込(リレー)』シーに入力します。
- ※ 副選手は番号のみの入力とする。

## (種別種目を入力すると、試合に出る設定になるので入力しない)

- ② 「番号」・・・上記「1」で入力した番号を入力する。
- ③ 「種別」「出場種目」・・・プルダウンから選択する。
- ④ 「記録」・・・トラック競技半角 **7** 桁、フィールド競技半角 **5** 桁で入力する。(必ず記入) 四種競技で記録の判断が難しい場合は、『00800』と入力する。  $-98$

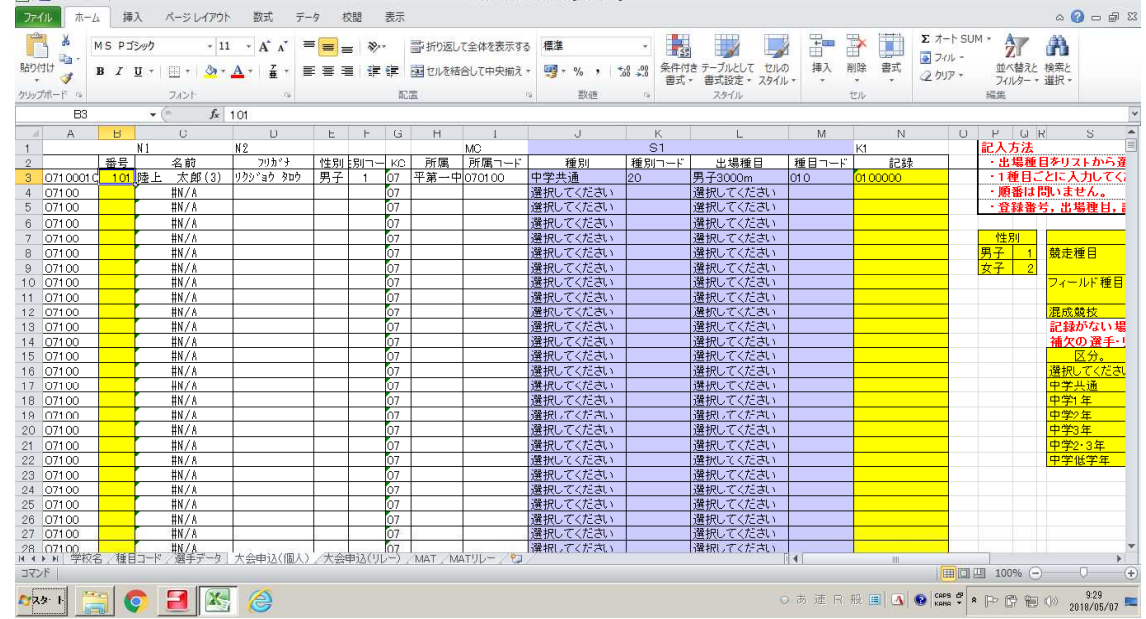

- 3 「大会申込(リレー)」
	- ① 「種別」及び「出場種目」を変更しない。
	- ② 「登録番号」・・・上記「1」で入力した番号を入力する。
	- ③ 「記録(半角)」・・・一番上の生徒のセルにのみ半角 **5** 桁で入力する。

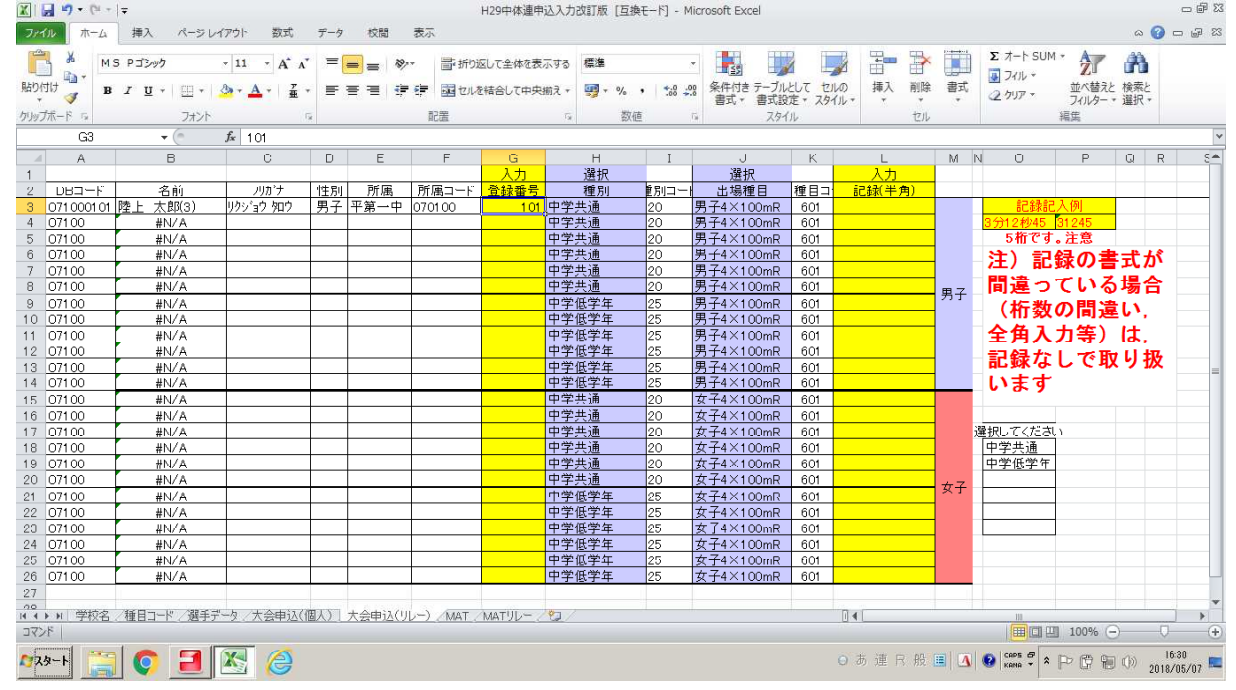

4 その他

※ 入力関係シートの一番上の生徒については、例として入力してありますので、データを変更して入 力してください。

- ※ 原則黄色セルの入力と青色セルの選択となります。
- ※ 白色セルは変更しないでください。データが壊れます。
- ※ シート名「学校名」「種目コード」「MAT」「MATリレー」は何もしないで下さい。
- 補足

・大会申込(個人)に選手名がない。→選手データからデータを抽出しているので、リレーで選手名 が出ていても、MATで選手が登録されません。 →副選手が正選手と替わるとき選手データがありません。

5 保存ファイル名は

20200721-NOname

- の NO を学校番号(半角) name を中学校(○○中)名としてください。
- 例 平第二中学校の場合・・・学校番号「02」のため ※『第』は付けない。 20200721-02 平二中

担当がデータ提出校を分かりやすくしていますので、ファイル名は正しくお願いします。。